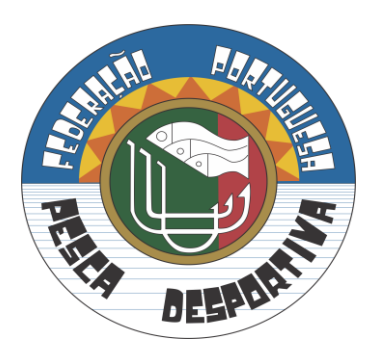

# **Federação Portuguesa de Pesca Desportiva**

# **2019 CLUBE DO ANO**

Clube Clube Mourense dos Amadores de Pesca e Caça Desportiva

Filiado nº

Associação Regional

Associação Regional do Baixo Alentejo de Pesca Desportiva

**Nota: Antes de iniciar o preenchimento dos quadros abaixo e de modo a evitar erros, por favor leia as instruções de preenchimento inseridas no final deste documento. Obrigado.**

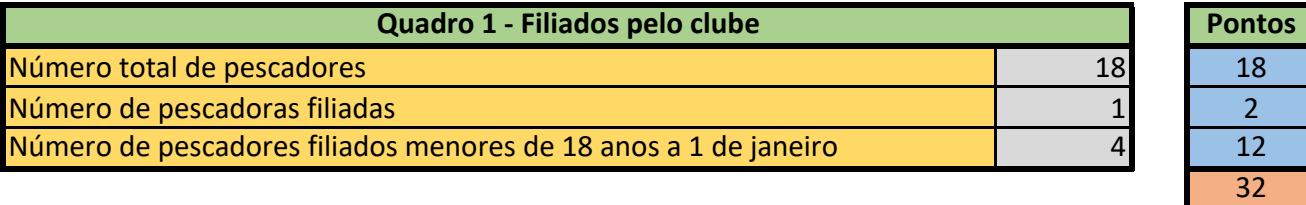

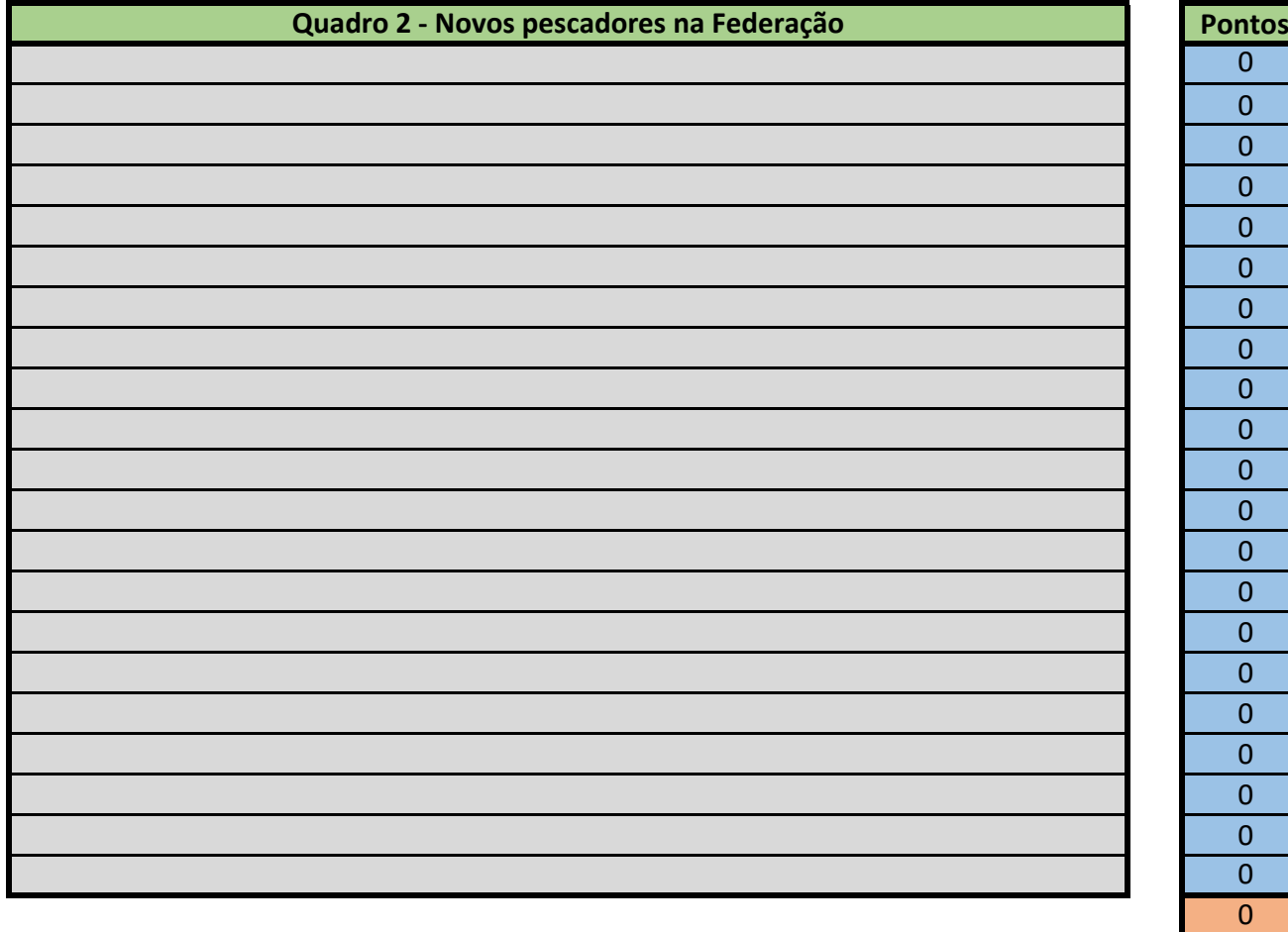

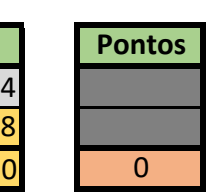

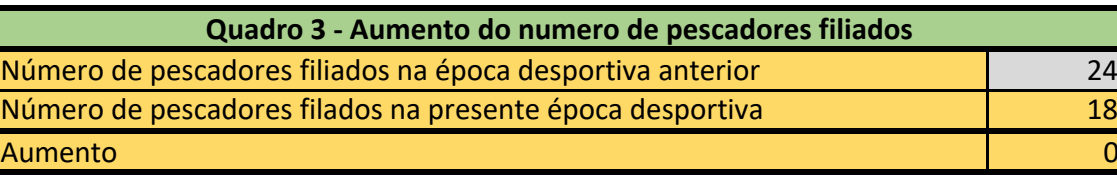

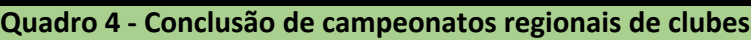

Nota: Depois de confirmados os dados inseridos, o calculo da pontuação deste quadro será elaborada pelos serviços administrativos da Federação

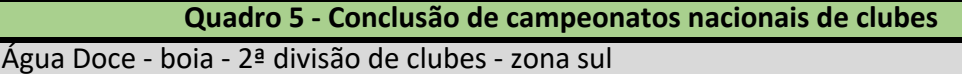

Nota: Depois de confirmados os dados inseridos, o calculo da pontuação deste quadro será elaborada pelos serviços administrativos da Federação

**Quadro 6 - Conclusão de campeonatos internacionais de clubes**

Nota: Depois de confirmados os dados inseridos, o calculo da pontuação deste quadro será elaborada pelos serviços administrativos da Federação

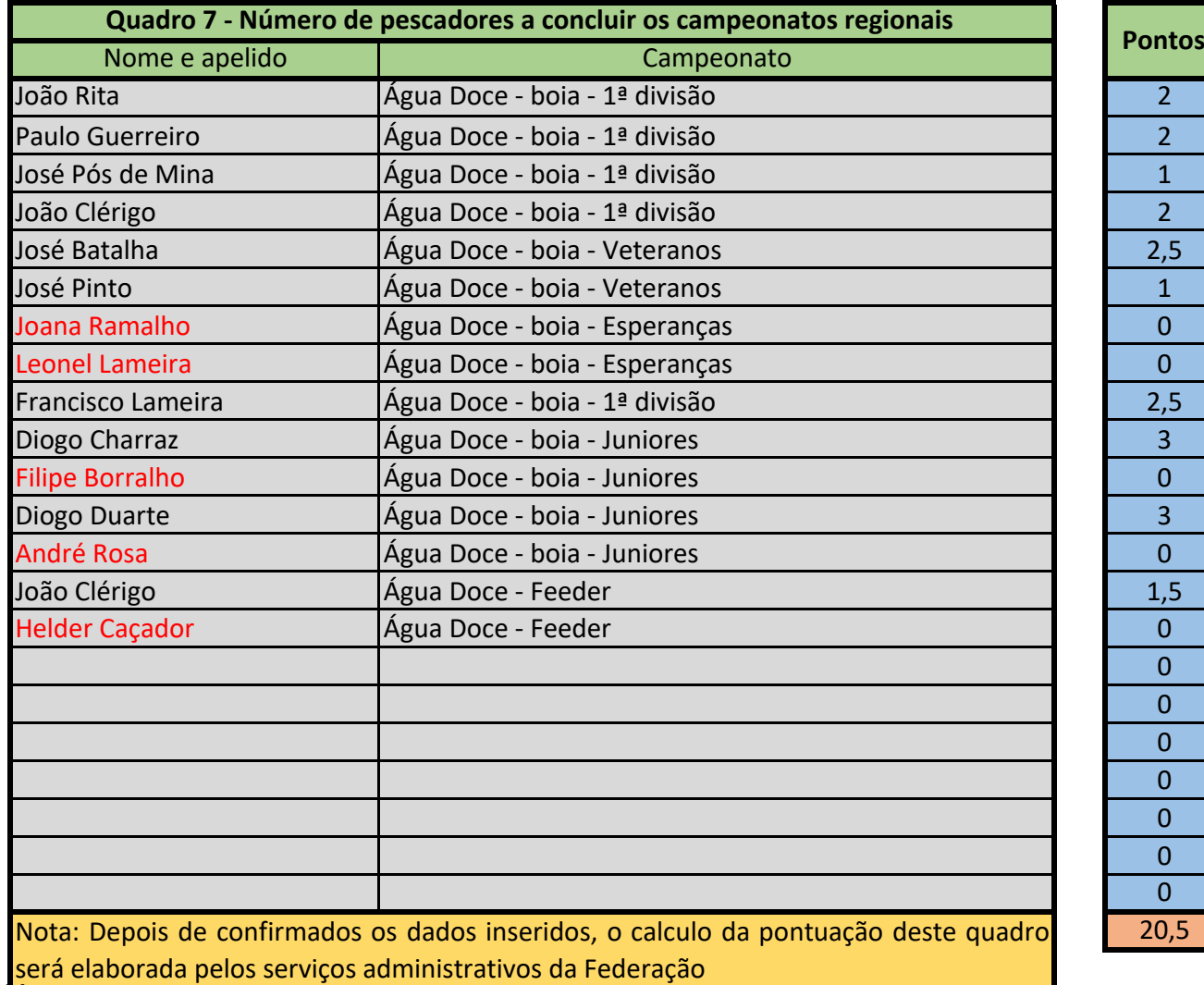

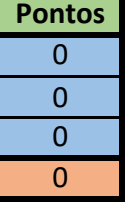

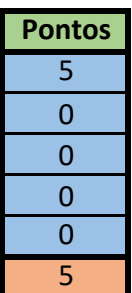

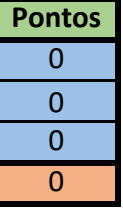

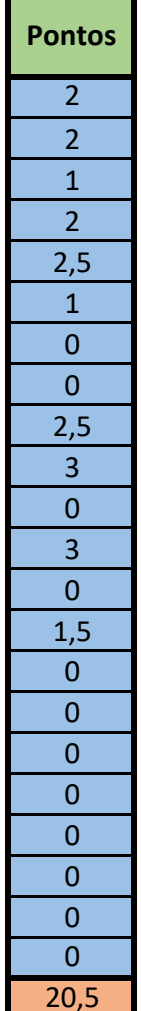

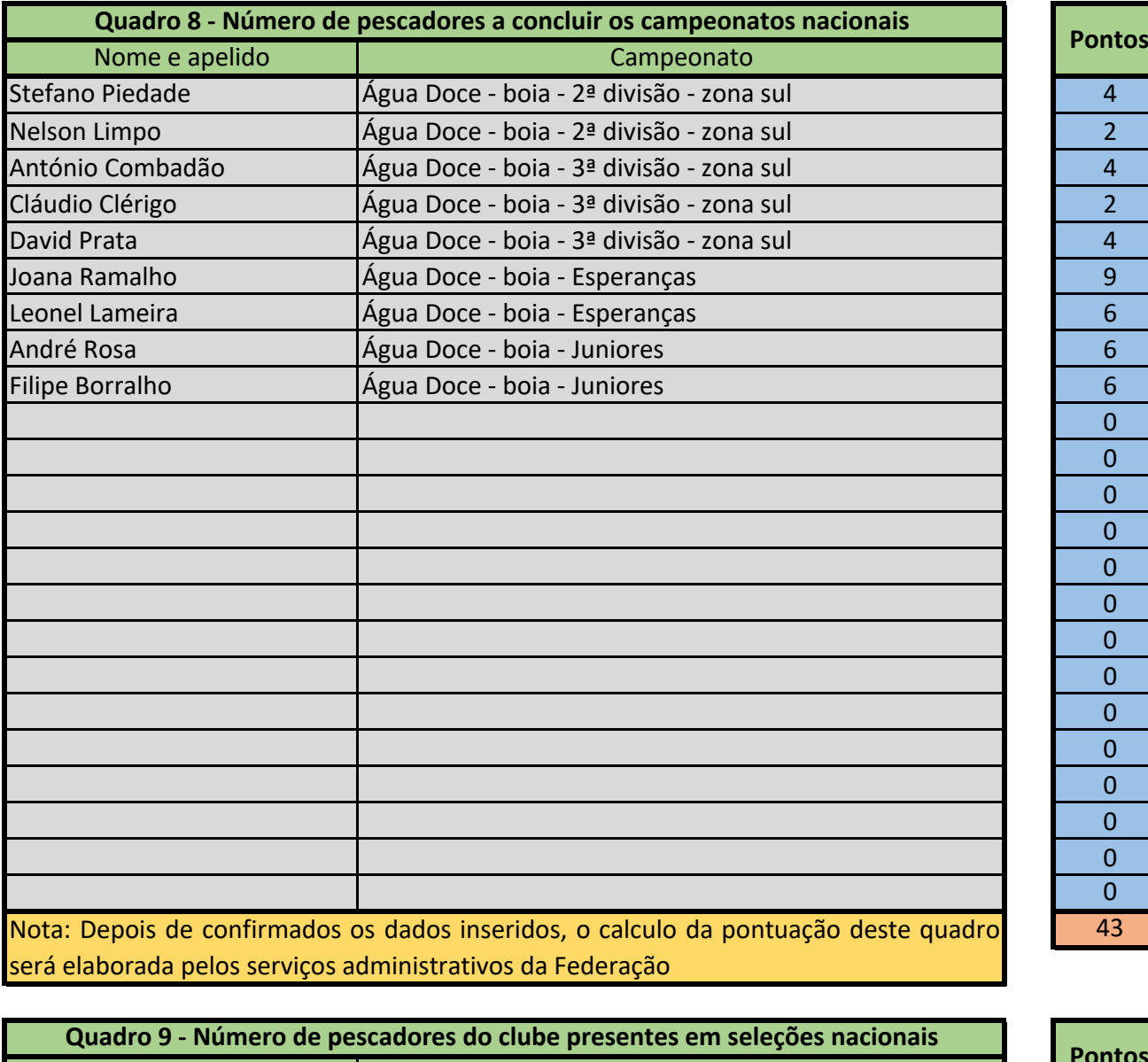

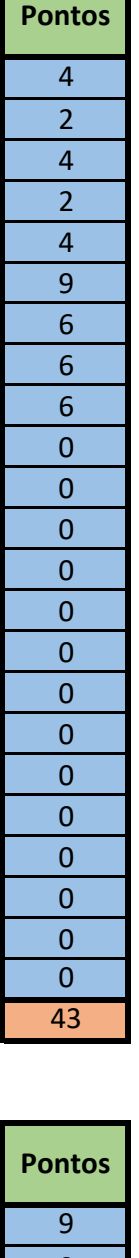

**The Community** 

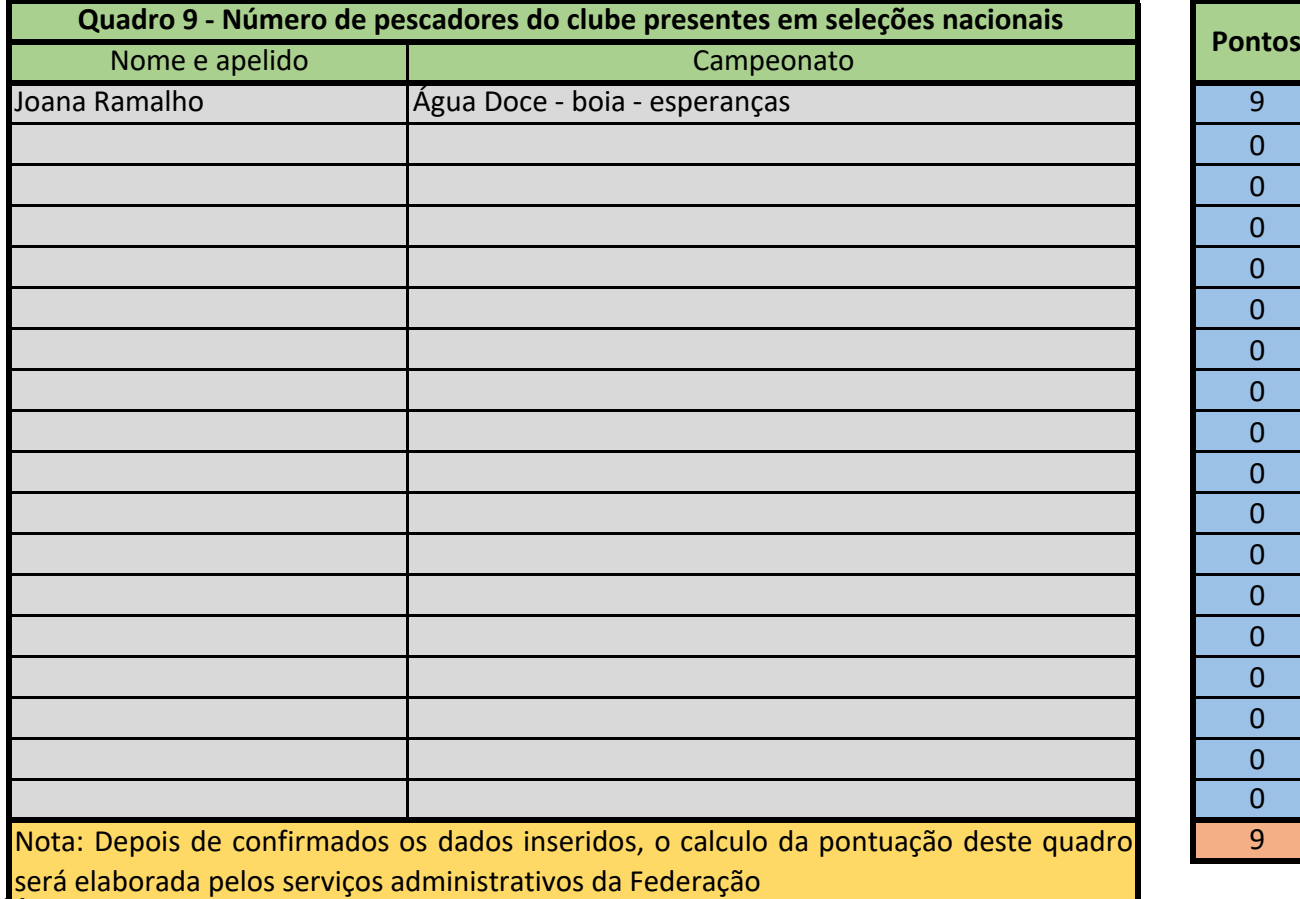

0 0  $\overline{0}$  $\overline{0}$  $\overline{0}$  $\overline{0}$  $\overline{0}$  $\overline{0}$ 0  $\overline{0}$  $\overline{0}$ 0  $\overline{0}$ 0  $\overline{0}$ 0  $\overline{0}$ 9

#### **Quadro 10 - Observações**

# **Quadro 11 - Quandidade de ficheiros a enviar**

Caso seja necessário enviar mais do que um ficheiro, assinale aqui a sua quantidade

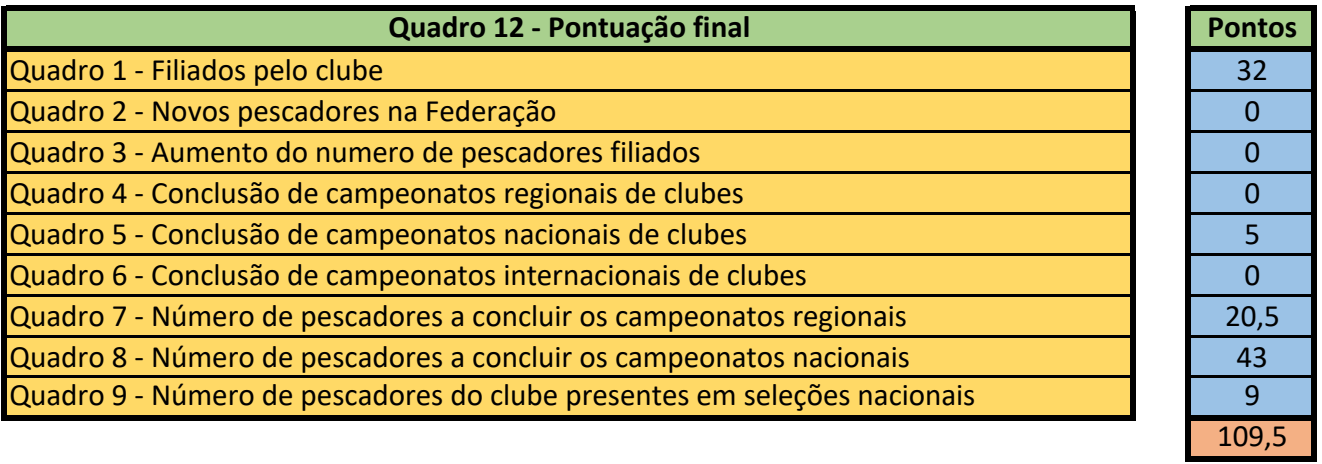

### **Quadro 13 - Observações - Federação**

1

#### **Instruções de preenchimento**

- Estas instruções de preenchimento fazem parte integrante do ficheiro informático no formato Microsoft Excel designado por "Impresso clube do ano", servindo como auxiliar ao seu preenchimento. Este ficheiro foi elaborado com base no Regulamento "Clube do ano" da Federação Portuguesa de Pesca Desportiva, abaixo designado apenas por regulamento.

- Todos os dados inseridos serão sujeitos a confirmação e validação pelos serviços da Federação, pelo que sempre que seja inserido algum dado incorreto, será o mesmo retificado.

- A Federação limita-se a confirmar e validar os dados inseridos pelo clube, razão pela qual não será responsável por esquecimentos na inserção de dados por parte do clube.

- Somente estão editáveis para inserção de dados os espaços coloridos a cinzento. Ao clicar em cada espaço, aparecerá uma breve instrução sobre o tipo de dados que deverá introduzir.

- Quando terminar de preencher o documento, deverá gravar o mesmo em formato Microsoft Excel com o nome "**nome do clube** - Impresso clube do ano".

- Se algum dos quadros se revelar com um numero de linhas insuficientes, deverá gravar tantos ficheiros quanto os necessários para inserir os dados nesse(s) quadro(s), preenchendo SEMPRE o cabeçalho com a identificação do clube, sendo que ao nome acima indicado deverá acrescentar a menção "**- impresso 1**", "**- impresso 2**" e assim sucessivamente. Deverá dar conta do numero de ficheiros enviados preenchendo o quadro 11.

- O(s) ficheiro(s) acima referenciado(s)deverá(ão) ser enviado(s) por email para secretaria@fppd.pt entre os dias 01 e 15 de dezembro de cada época desportiva.

- Depois de conferidos, complementados com os dados de preenchimento reservado à Federação e validados pela mesma, será o mesmo devolvido em formato PDF (com todos os cálculos visiveis) ao clube para análise, o qual tem 3 dias para alguma eventual reclamação.

- Depois de terminado o prazo acima referenciado, os ficheiros conjuntamente com a classificação final serão publicados no site da Federação.

#### **Quadro 1 - Filiados pelo clube**

Neste quadro e de acordo com as alineas a), b) e c) do §2 do Artigo 2ª do regulamento, deverá inserir os seguintes dados:

Numero total de pescadores que o clube filiou na Federação na presente época desportiva

Número de pescadoras (sexo feminino) que independentemente da idade o clube filiou na Federação na presente época desportiva

Número de pescadores menores de 18 anos a 1 de janeiro que independentemente do sexo, o clube filiou na Federação na presente época desportiva

#### **Quadro 2 - Novos pescadores na Federação**

Neste quadro e de acordo com a alinea d) do §2 do Artigo 2ª do regulamento, deverá inserir os seguintes dados:

Neste quadro deverá inserir o nome dos pescadores a quem pela primeira vez a Federação tenha atribuido um numero de filiado. Nota: um pescador oriundo de outro clube, embora novo no clube, não se encontra aqui abrangido, pois obviamente já possuia um número de filiado.

**Quadro 3 - Aumento do numero de pescadores filiados**

Neste quadro e de acordo com a alinea e) do §2 do Artigo 2ª do regulamento, deverá inserir os seguintes dados:

- Neste quadro deverá apenas inserir o numero de pescadores filiados pelo clube na anterior época desportiva.

#### **Quadro 4 - Conclusão de campeonatos regionais de clubes**

Neste quadro e de acordo com as alineas f), g) e h) do §2 do Artigo 2ª do regulamento, deverá inserir os seguintes dados:

- Neste quadro deverá inserir os vários campeonatos regionais de clubes que o clube tenha concluido na presente época desportiva.

- Ao clicar em cada célula, no canto direito aparecerá uma seta, onde ao clicar aparecerá uma listagem com os vários campeonatos, na qual deverá selecionar o pretendido.<br>C Mourense

#### **Quadro 5 - Conclusão de campeonatos nacionais de clubes**

Neste quadro e de acordo com as alineas i), j) e k) do §2 do Artigo 2ª do regulamento, deverá inserir os seguintes dados:

- Neste quadro deverá inserir os vários campeonatos nacionais de clubes que o clube tenha concluido na presente época desportiva.

- Ao clicar em cada célula, no canto direito aparecerá uma seta, onde ao clicar aparecerá uma listagem com os vários campeonatos, na qual deverá selecionar o pretendido.

#### **Quadro 6 - Conclusão de campeonatos internacionais de clubes**

Neste quadro e de acordo com as alineas l), m) e n) do §2 do Artigo 2ª do regulamento, deverá inserir os seguintes dados:

- Neste quadro deverá inserir os vários campeonatos internacionais (mundo ou europa) de clubes que o clube tenha concluido na presente época desportiva.

- Ao clicar em cada célula, no canto direito aparecerá uma seta, onde ao clicar aparecerá uma listagem com os vários campeonatos, na qual deverá selecionar o pretendido.

**Quadro 7 - Número de pescadores a concluir os campeonatos regionais** 

Neste quadro e de acordo com as alineas o), p), q), r) e s) do §2 do Artigo 2ª do regulamento, deverá inserir os seguintes dados:

- Neste quadro deverá inserir os nomes dos vários pescadores do clube que tenham concluido campeonatos regionais individuais na presente época desportiva.

- Ao clicar em cada célula da coluna campeonato, no canto direito aparecerá uma seta, onde ao clicar aparecerá uma listagem com os vários campeonatos, na qual deverá selecionar o pretendido.

Neste quadro e de acordo com o §10 do Artigo 2ª do regulamento:

- A um pescador que participe na mesma época em mais de um campeonato nacional e / ou regional da mesma disciplina será atribuída apenas a pontuação pela participação na divisão mais alta independentemente da sua fase.

**Quadro 8 - Número de pescadores a concluir os campeonatos nacionais** 

Neste quadro e de acordo com as alineas t), u), v), w), x) e y) do §2 do Artigo 2ª do regulamento, deverá inserir os seguintes dados:

- Neste quadro deverá inserir os nomes dos vários pescadores do clube que tenham concluido campeonatos nacionais individuais na presente época desportiva. Nota: Os campeonatos inter associativos são aqui e para este efeito equiparados a campeonatos nacionais.

- Ao clicar em cada célula da coluna campeonato, no canto direito aparecerá uma seta, onde ao clicar aparecerá uma listagem com os vários campeonatos, na qual deverá selecionar o pretendido.

Neste quadro e de acordo com o §10 do Artigo 2ª do regulamento:

- A um pescador que participe na mesma época em mais de um campeonato nacional e / ou regional da mesma disciplina será atribuída apenas a pontuação pela participação na divisão mais alta independentemente da sua fase.

**Quadro 9 - Número de pescadores do clube presentes em seleções nacionais** 

Neste quadro e de acordo com as alineas aa), bb) e cc) do §2 do Artigo 2ª do regulamento, deverá inserir os seguintes dados:

- Neste quadro deverá inserir os nomes dos vários pescadores do clube que tenham integrado seleções nacionais na presente época desportiva.

- Ao clicar em cada célula da coluna campeonato, no canto direito aparecerá uma seta, onde ao clicar aparecerá uma listagem com os vários campeonatos, na qual deverá selecionar o pretendido.

 **Quadro 10 - Observações**

Neste quadro poderá inserir alguma obervação / explicação sobre algum dado inserido.

### **Quadro 11 - Quandidade de ficheiros a enviar**

- Neste quadro caso haja necessidade de enviar mais do que um ficheiro por insuficiencia de linhas em algum dos quadros, deverá assinalar o numero de ficheiros enviados (por defeito está preenchido com o número 1).

## **Quadro 12 - Pontuação final**

- Quadro de preenchimento automático, depois da certificação de dados pelos serviços da Federação.

### **Quadro 13 - Observações - Federação**

- Quadro de preenchimento reservado aos serviços da Federação, para algum tipo de justificação.